# **Basic Commands**

#### **Table of Contents**

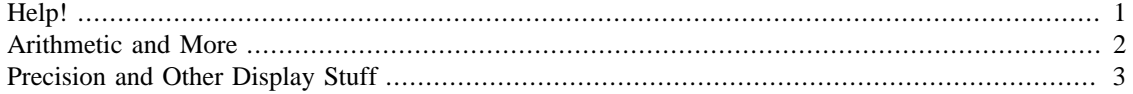

Here are some basic commands to get you started.

## <span id="page-0-0"></span>**Help!**

One of the most useful and useless commands in Matlab is the help command. It is sometimes useful because it will give you what you want. For example

help sin

```
 SIN Sine of argument in radians.
   SIN(X) is the sine of the elements of X.
    See also ASIN, SIND.
    Overloaded methods:
       sym/sin
       codistributed/sin
       gpuArray/sin
    Reference page in Help browser
       doc sin
```
lets you see that the sin command assumes the argument is in radians and also, under See also tells you that you might be interested in asin and sind. You can probably guess what they do. That's useful! On the other hand it's useless because for example

help diff

```
 DIFF Difference and approximate derivative.
   DIFF(X), for a vector X, is [X(2)-X(1) \quad X(3)-X(2) \quad \ldots \quad X(n)-X(n-1)].
   DIFF(X), for a matrix X, is the matrix of row differences,
      [X(2:n,:) - X(1:n-1,:)].DIFF(X), for an N-D array X, is the difference along the first
       non-singleton dimension of X.
   DIFF(X,N) is the N-th order difference along the first non-singleton
      dimension (denote it by DIM). If N \geq size(X, DIM), DIFF takes
       successive differences along the next non-singleton dimension.
    DIFF(X,N,DIM) is the Nth difference function along dimension DIM. 
       If N >= size(X,DIM), DIFF returns an empty array.
    Examples:
```

```
h = .001; x = 0:h:pi;
```

```
diff(sin(x.^2))/h is an approximation to 2*cos(x.^2).*xdiff((1:10).^2) is 3:2:19
      If X = [3 7 5] 0 9 2]
      then diff(X,1,1) is [-3 \ 2 \ -3], diff(X,1,2) is [4 \ -2]9 -7],
       diff(X,2,2) is the 2nd order difference along the dimension 2, and
      diff(X,3,2) is the empty matrix.
    See also GRADIENT, SUM, PROD.
    Overloaded methods:
       sym/diff
       fints/diff
       gpuArray/diff
       umat/diff
       iddata/diff
    Reference page in Help browser
       doc diff
```
doesn't tell you anything particularly useful about the diff command, which we'll use a lot.

But the help command is always worth a shot, try it before you try anything else

#### <span id="page-1-0"></span>**Arithmetic and More**

Previously you did 2+2 and no doubt you were suitably impressed. Here are some other calculations to get you warmed up.

```
10*20
          ans =
               200
sqrt(2)
          ans =
               1.414213562373095
2^{\lambda}7ans =
               128
```

```
sin(2*pi/7)
        ans =
             0.781831482468030
log(3)ans =
             1.098612288668110
```
Notice that results are returned as decimals which means you often get just an approximation as is the case with sqrt(2) and the sin and log functions.

Also notice that the log function represents the natural logarithm (the help command would tell you that). Computer scientists and mathematicians differ on notation sometimes and this is one of those places. If you want Matlab to do base 10 logarithms you must use log10.

Can you figure out what the following commands do? Try them all!

```
factorial(5)
round(pi*6)
primes(40)
factor(600)
gcd(120,90)
date
```
### <span id="page-2-0"></span>**Precision and Other Display Stuff**

Whenever you are performing mathematical computations on a computer, you must realize that some rounding of values is necessarily involved. A computer stores each value in a relatively small *finite* region of memory. How could you possibly store a value like *pi*, which has an infinite non-repeating decimal expansion, in a small space? You can't. So computers will necessarily round messy numbers. Some programming languages round more than others, but calculations in Matlab are handled fairly precisely. What we mean is that each numerical value is stored using a lot of digits. For example, calculations involving the constant pi use the value 3.141592653589793 instead of 3.14 or 3.1416.

However, the internal precision of values in Matlab will not always get displayed when Matlab shows you an answer. Try the following:

pi

 $ans =$ 3.141592653589793

This answer might seem like a disappointing level of precision. The good news is that the internal value really is stored very precisely, but Matlab assumes that most people just don't want to see all of those ugly digits, so the value is rounded before it is displayed. If you really want to see all of the digits in your answers to computations, try the following:

format long pi

ans =

3.141592653589793

Aha! There are those digits. If you want to go back to showing fewer digits in Matlab's answers, just use:

format short

Don't forget that values used in computations are always represented internally using full precision, regardless of whether you specify the long or short format. The format command only affects the way the answer is displayed on the screen.

format compact

This command suppresses extra line feeds and keeps your Matlab output, from then on, more compact and with no extra spaces between lines. If you want to return it to normal use

format loose

*Published with MATLAB® 8.0*